# **10 MULTIMEDIEN**

### *EINLEITEND*

*Das Kapitel bietet den Überblick über verschiedene Multimedien. Neben dem Computereinsatz stellt es auch Video, Interaktives Whiteboard als modernes Präsentationsmittel vor. Die Teilnehmer werden anhand der Aufgaben und Beispielen fähig sein, für die eigene Präsentation ein nützliches Multimedium zu wählen.* 

### *ZIELE*

*Einzelne Multimedien vergleichen, ein passendes Multimedium für konkrete Präsentation auswählen und sein Einsatz argumentieren, Präsentation mit gewähltem Medium präsentieren, Multimediale Präsentation evaluieren.*

### *SCHLÜSSELWÖRTER*

*Multimedium, Computer, Beamer, Interaktives Whiteboard, Smart Board, Videopräsentation*

### *DEFINITION*

Multimedien sind Informationsträger, die Text. Bild, Film und Musik kombinieren.

## **10.1Computer und Beamer**

Ein Computer oder Laptop kann nicht nur zur Erstellung einer Präsentation genutzt werden, mit ihm werden die Präsentationen auch vorgeführt. Dazu sind aber auch entsprechende Software und ein Beamer (Daten-Projektor) erforderlich.

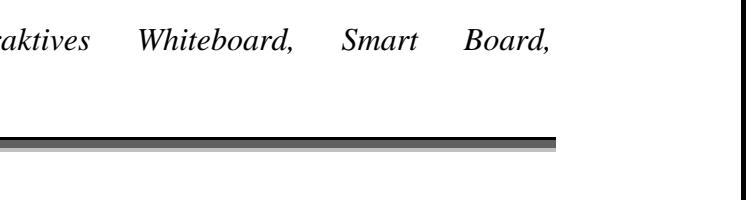

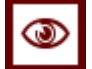

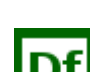

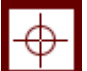

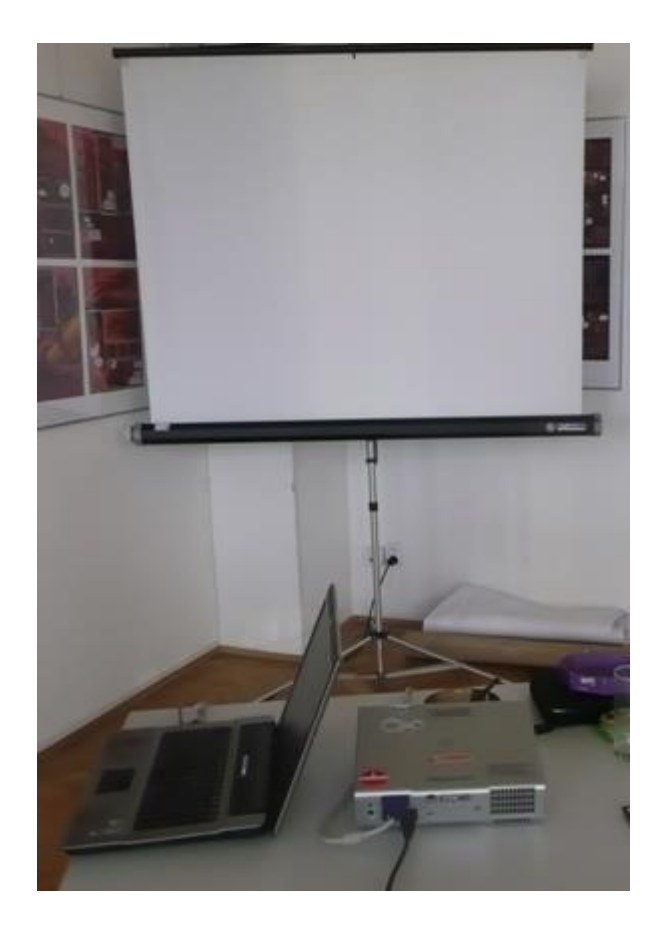

Auf diese Weise können auch Ton, Bild und Film eingesetzt werden. Eine gut vorbereitete Präsentation kann mehr Leben in die Rede bringen. Bilder sagen mehr als tausend Worte, doch birgt eine längere Vorführung auch Gefahren. Der abgedunkelte Raum macht müde, das Publikum schaut sich zwar die Bilder an, schweift in Gedanken aber ab. Wichtig ist deshalb vor allem, nie zu viele Bilder hintereinander zu zeigen.

### **Vorteile**

Durch gut vorbereiteten Präsentationen kann man brillante Darstellung gewinnen. Bei einheitlichem Layout bekommt man eine effektive Wirkung. Durch kombinieren von Text, Ton, Bild, Animation und Video erreicht man hohe Aufmerksamkeit durch bewegte Elemente.

Es ist ein gutes Medium für große Gruppen. Die schon einmal gemachten und guten Präsentationen leicht man schnell aktualisieren. Es ist kein Schreiben, Malen und Drucken von Folien erforderlich und damit kommt nicht zu einem Durcheinanderkommen von Folien.

#### **Nachteile**

Auch wenn die Anschaffungskosten immer senken, sind sie nicht ganz billig und eine gute Technik ist notwendig. der Referent muss die Technik gut beherrschen, oder einen Helfer zur Hand haben, weil die Gefahr technischer Pannen relativ groß ist. Am schlimmsten ist natürlich, wenn der Strom ausfällt, auch das kann passieren und ein guter Referent muss auch in diesem Fall den Vortrag halten können.

Die Gefahr ist groß, dass die Zuschauer vom Referenten abgelenkt werden und sich auf die Projektion konzentrieren und nicht auf den Redner. Gefahr ist auch die mögliche Entstehung einer Distanz zu den Zuhörern. Diese Technik fördert Konsumhaltung des Publikums, die dann wie im Kino sitzen und nicht nachdenken müssen.

## **10.2 Die Interaktive Tafel**

Seit einigen Jahren gewinnen interaktive Tafeln zunehmend an Bedeutung. Die integrierte, interaktive Tafel vereint alle Möglichkeiten der Interaktivität mit denen einer konventionellen Tafel. Das Prinzip ist ganz einfach! Der elektronische Stift oder das Berühren der Tafel mit dem Finger sendet ein Signal, welches von der Tafel aufgenommen wird. Das Signal wird über einen Controller per Funksteuerung zum Computer übertragen. Die Software erlaubt dann die Ausübung verschiedenster Funktionen direkt an der Tafel.

Interaktive Whiteboards sind große, weiße Tafeln, die an den Computer angeschlossen sind und auf die mit einem Beamer projiziert wird. An die Tafel, die wie ein Whiteboard aussieht, kann man digital schreiben, surfen, projizieren, mailen und vieles mehr. Eigentlich sind es große, berührungssensitive Computerbildschirme mit entsprechender Software. Handschriftliche Notizen können unkompliziert in digitalen Text umgewandelt werden. Interaktive Tafeln können die Präsentation um multimediale Elemente (Bild, Ton, Animationen, Grafiken) bereichern. Sämtliche Objekte können verschoben, gedreht oder modifiziert werden. Modifizierte Objekte (z.B. eine mit Markierungen/Notizen versehene Beamer-Präsentation; zusammengehörige Tafelbilder, die während des Unterrichts erstellt wurden) können unkompliziert in verschiedenen Formaten abgespeichert und per E-Mail versendet werden.

Was ist eigentlich ein interaktives Whiteboard? Das Video der Firma Promethean Ltd zeigt anschaulich, wie sich Activboards kreativ einsetzen lassen.

<http://www.youtube.com/watch?v=GYJKNtjWNsI&feature=related> [30. 3. 2019]

### **Tipp**

Interaktive Tafeln sollten nur nutzen, wenn es Sinn macht (Visualisierung eines Sachverhaltes). Für den nicht interaktiven Teil des Vortrags empfiehlt sich nach wie vor, eine anderes Medium zu nutzen. Der Einsatz im Sinne eines Präsentationsmediums a la [PowerPoint](http://wiki.zum.de/Powerpoint) ist möglichst zu vermeiden!

Es gibt zwei Arten vom Whiteboards, die auf diesem Film vorgestellt werden.

#### **Smart Board**

http://www.youtube.com/watch?v=qoI56tH26Q8&feature=player\_embedded [30. 3. 2019]

Demo der SMART Dokumentenkamera am SMART Board Interactive Whiteboard. Ort: Interpädagogika 2008 in Graz, Österreich.

#### **Smart-Board und Activboard auf einen Blick**

**SMART Board Interactive Whiteboard (Smart) Activboard (Promethean)**

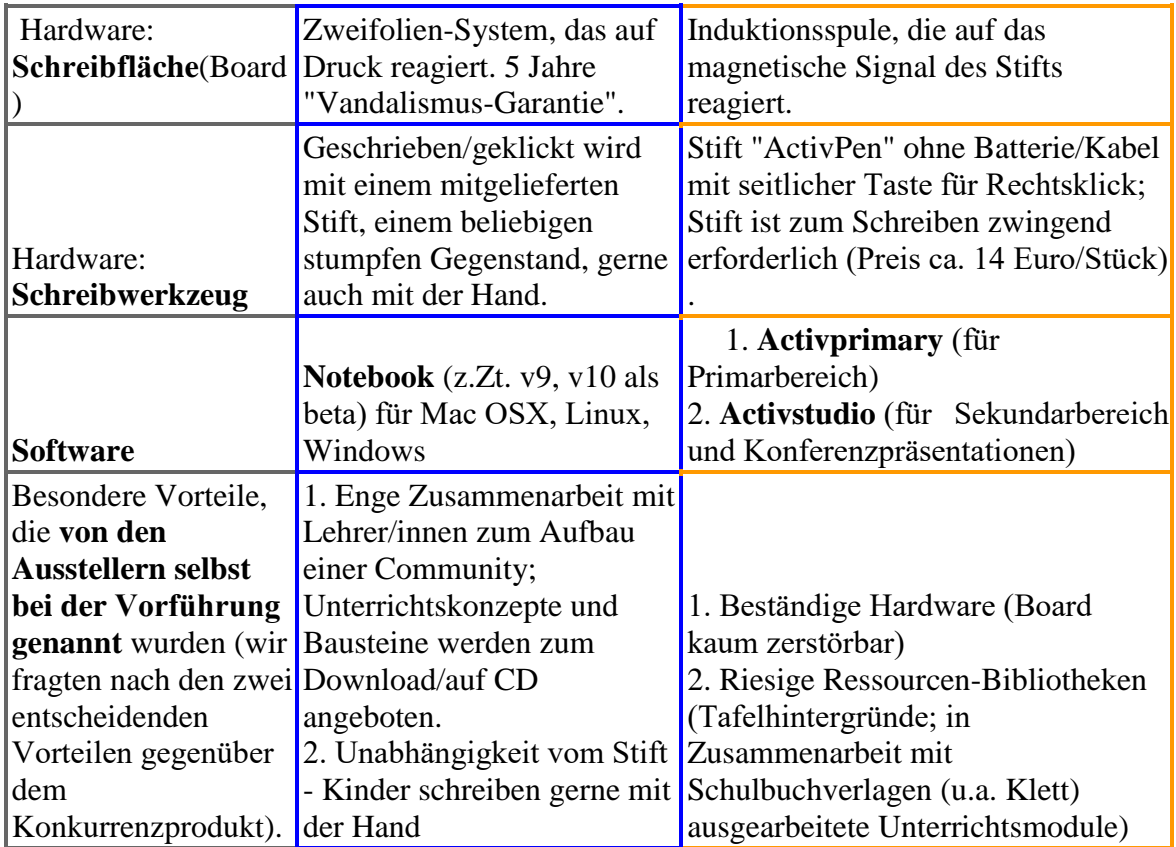

Der Lehrerfreund. http://www.lehrerfreund.de/in/schule/1s/smartboard-activboard-vergleichwhiteboards#gegenueberstellung [28. 2. 2019]

Eine Präsentation mit Hilfe von Computer und Beamer erstellt man durch verschiedene Programme. Die werden im nächsten Kapiteln vorgestellt. Jetzt wollen wir überlegen, wie man Filme der Videos zum Präsentieren nutzen kann.

## **10.3 Video**

Videos nutzt man auch zur Präsentationen von Firmen, Städten, Regionen usw. *Das Einfügen eines Videos* in ein Präsentationsprogramm oder Nutzung an der Interaktiven Tafel ist relativ einfach. Alles was man tun muss ist ein Video auf den Computer abspeichern, sodass man es auch wiederfinden kann. Wenn es aber ein Video auf einer DVD oder CD gibt und wir möchten dieses Video in die Präsentation einfügen, es ist empfehlenswert zunächst das Video auf den Computer zu speichern und es dann in die Präsentation einzubauen. Nicht immer ist nämlich Internet vorhanden. Es gibt dazu verschiedene Programme

### **Ablaufplan einer Videopräsentation**

- 1. Beginnen Sie die Präsentation bei voller Beleuchtung, um einen persönlichen Kontakt mit dem Publikum herzustellen.
- 2. Erklären Sie, um was es sich bei der Videopräsentation handelt, weisen Sie auf wichtige Details hin und nennen Sie die Dauer der Vorführung.
- 3. Verdunkeln Sie den Raum nur so weit wie nötig und beginnen Sie die Videopräsentation mit der Fernbedienung.
- 4. Halten Sie wenn nötig den Film an Stellen, an denen ergänzende Informationen nötig sind, an. Drücken Sie dazu die Pausen- bzw. Standbildtaste.
- 5. Nach dem Film oder dem ersten Teil geben Sie den Teilnehmern die Möglichkeit über das Gezeigte zu diskutieren und Fragen zu stellen. Das sollten Sie wieder bei vollem Licht machen.
- 6. Erst wenn alle Fragen geklärt sind, fahren Sie mit Ihrem eigenen Vortrag oder dem zweiten Teil der Vorführung fort.

Die Videopräsentation sollte nicht mehr als fünf Minuten dauern, damit die Teilnehmer aufmerksam bleiben. Sie soll nur das Gesagte veranschaulichen.

Wenn die Präsentation länger ist und wenn man mehrere Videos dabei zeigen will, ist zu empfehlen sich einen Verlaufszettel zu machen. Langes Suchen nach bestimmten Filmsequenzen lässt sich vermeiden, wenn Sie sich den Standort wichtiger Szenen vorher anhand der Anzeige auf dem Display notieren (am besten am Rand Ihres Redemanuskripts). Wiederholen Sie eventuell einzelne Szenen, wenn es nötig ist. Zu diesem Zweck steht Ihnen die Zeitlupen- oder Einzelbildanzeige zur Verfügung. Sie können auch den Ton ausschalten, wenn Sie zum Film sprechen wollen. Man kann das Video auch stoppen und dazu etwas sagen und erst dann weiter zeigen. Nicht während der Vorführung sprechen.

Man kann auch das Video allein nutzen, dazu sehen Sie sich In: http://www.experto.de/b2b/organisation/bueroorganisation/vortag-mit-

videopraesentation.html [28. 2. 2019]

## *KONTROLLAUFGABE*

*Wo sind die Unterschiede zwischen Aktivboard und Smartboard. Wo sehen die Vorteile und Nachteile.*

## *LÖSUNG*

Beim **Smart Board** schreibt man auch mit der Hand, man muss nicht nach dem Stift suchen. Kleine Kinder machen das sehr gern.

**AcktivBoard** hat ein sehr großes Archiv mit verschiedenen Hintergründen, was aber auch die Gefahr mit sich bringt, dass die Tafelbilder dann sehr unruhig werden und die Animation von dem Inhalt ablenkt.

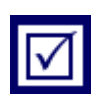

*Nutzen Sie eine der Möglichkeiten für Ihre Präsentation. Bereiten Sie die Unterlagen vor, machen Sie sich dabei Notizen, planen Sie die Vorführung. Legen Sie die Unterlagen in Ihrem Portfolio ab.* 

Hier eine Liste mit Fragen, die Ihnen helfen werden, das für Ihre Präsentation richtiges Medium zu finden.

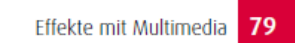

#### Checkliste: Medienauswahl

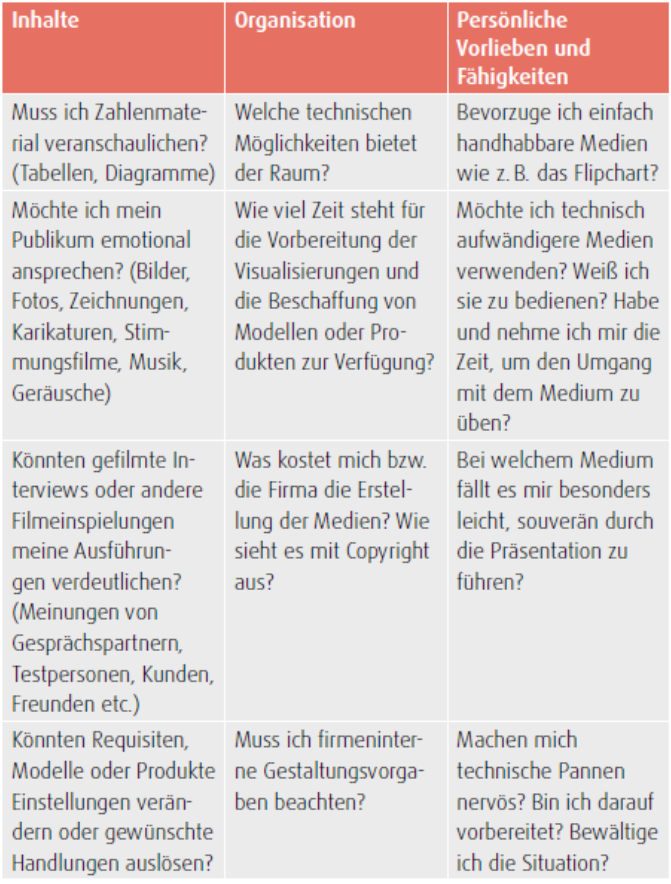

(Nöllke, Schmettkamp 2016, 79)